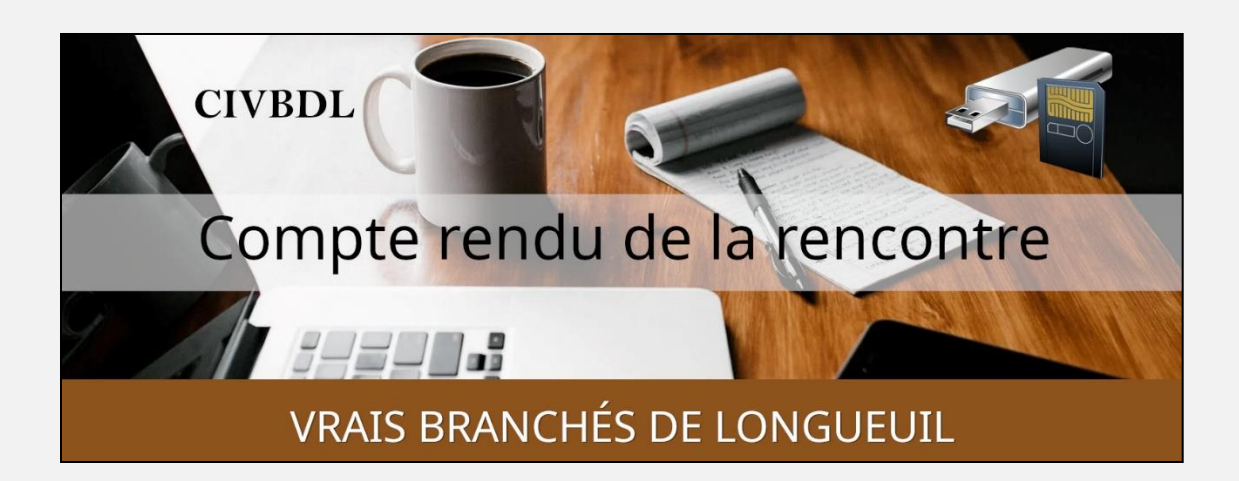

## *« C'est ensemble qu'on avance »*

#### Table des matières

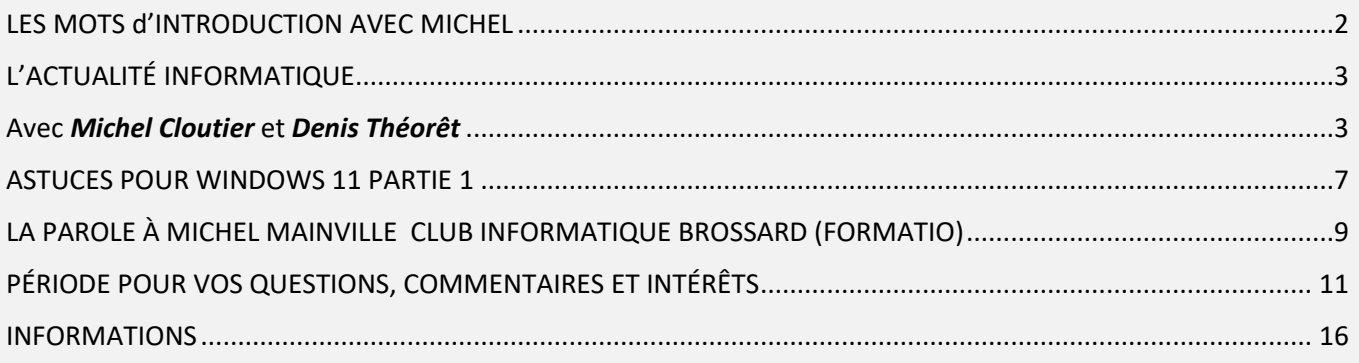

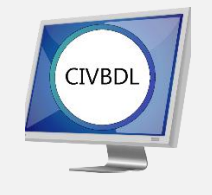

Mercredi 25 janvier 2023

# **69 participants en Zoom**

Incluant deux invités du Club Informatique Brossard (FORMATIO)

Un gros Merci

# LES MOTS d'INTRODUCTION AVEC MICHEL

<span id="page-1-0"></span>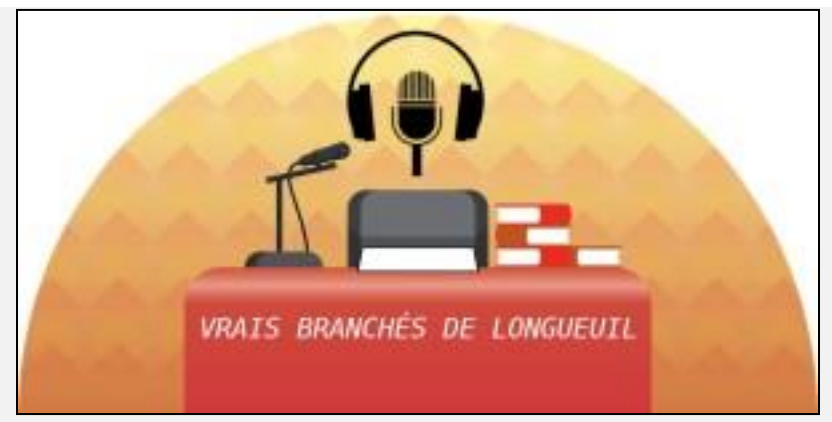

#### **Statistiques de présences**

Pour le mois de JANVIER :

3 rencontres = 183 participants

Moyenne : 61 participants

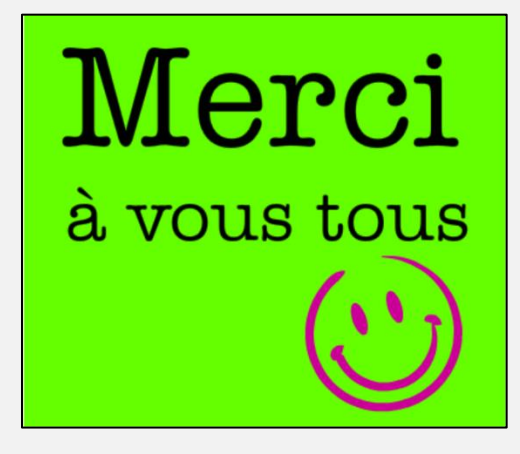

<span id="page-2-1"></span><span id="page-2-0"></span>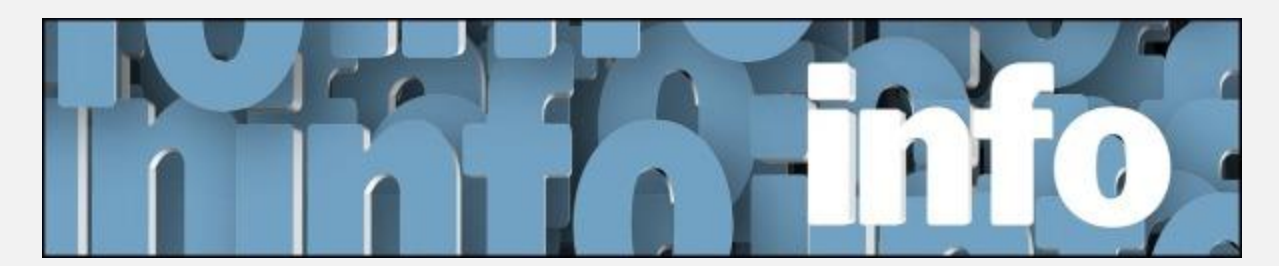

L'ACTUALITÉ INFORMATIQUE

Avec *Michel Cloutier* et *Denis Théorêt*

[L'ACTUALITÉ INFORMATIQUE](https://vbdl.wordpress.com/archive-de-lactualite/) [NOS RECHERCHES WEB](https://civbdlplus.wordpress.com/nos-recherches-2022-2/)

**Q : Marie-Claire Legault** Qu'est-ce qu'un AirTag d'Apple?

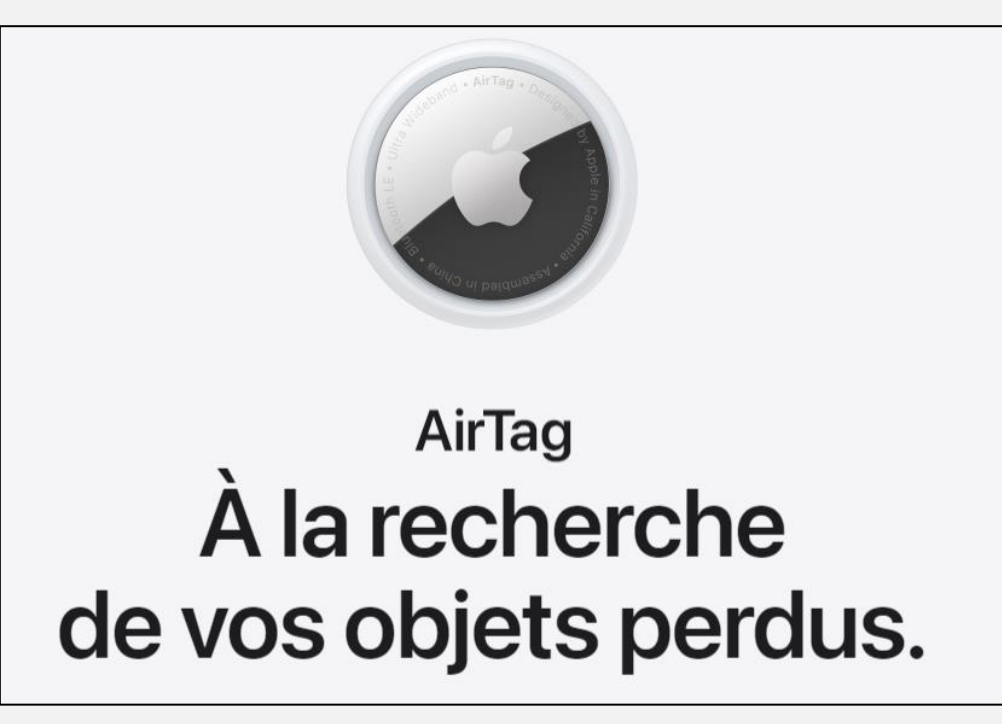

Lien Apple : AirTag - [Apple \(CA\)](https://www.apple.com/ca/fr/airtag/?afid=p238%7CsfRzYYKT7-dc_mtid_1870765e38482_pcrid_516819910963_pgrid_121754802696_pntwk_g_pchan__pexid__&cid=aos-ca-kwGO-btb--slid---product-)

# **[NDLR]**

**L'AirTag d'Apple, c'est la solution super pratique pour suivre vos affaires à la trace.** 

**Accrochez-en un à vos clés.** 

**Glissez-en un autre dans votre sac.** 

**Vous pouvez voir leur position dans l'app Localiser, qui repère aussi vos appareils Apple et vous aide à garder contact avec vos proches.**

**AirTag est conçu pour agir comme un détecteur de clés, qui aide les gens à trouver des objets personnels (par exemple, des clés, des sacs, des vêtements, de petits appareils électroniques, des véhicules). Pour localiser les objets perdus.**

#### **Comment ça marche?**

**Votre AirTag émet un signal Bluetooth sécurisé qui peut être capté par les appareils du réseau Localiser situés dans les environs.** 

**Ceux-ci transmettent sa position à iCloud, et vous pouvez alors le voir sur une carte dans l'app Localiser. Le processus est anonyme et chiffré afin de protéger votre vie privée.** 

**Il est aussi très efficient : vous n'avez pas à vous soucier de l'autonomie de la batterie ni de la consommation de données.**

**Q : Jacqueline Fortier** a installé VPN de Proton, doit-elle le laisser actif en tout temps ou seulement au besoin? Elle dit que ça ralentit beaucoup les actions à l'ordi.

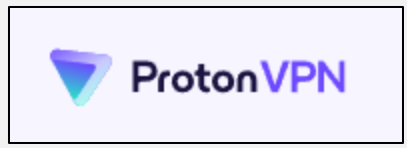

Lien : https://protonypn.com/fr/about

**R : Michel Cloutier** recommande de le laisser actif en tout temps. Il utilise NordVPN depuis quelques années (avec licence) et le laisse actif en tout temps sur tous ses appareils, dont le téléviseur

Jacqueline Fortier utilise l'application gratuite. On lui propose trois pays, soit le Japon, Les Pays-Bas et les États-Unis.

**Michel Cloutier** Au début, avec Nord VPN ça ralentissait le système, mais des correctifs ont été apportés et maintenant, c'est normal. C'est parce qu'il s'agit d'un logiciel gratuit.

# **[NDLR]**

## **Source ProtonVPN Les vitesses des différents forfaits Proton VPN**

**Proton VPN maintient des connexions très rapides sur l'ensemble de notre réseau mondial de serveurs VPN en utilisant uniquement des serveurs VPN hautes performances sur des réseaux spécialement sélectionnés.** 

**Proton VPN est un service VPN gratuit, mais notre réseau mondial n'est pas libre de fonctionner.** 

**Les dépenses d'exploitation sont principalement couvertes par les utilisateurs payants de Proton.** 

**Pour cette raison, nous offrons des niveaux de performance plus élevés à toute personne disposant d'un plan Proton VPN payant.**

**Étant donné que Proton VPN est un service VPN sans journaux, nous ne surveillons ni ne suivons l'activité des**  **utilisateurs.** 

**Par conséquent, nous n'avons pas de limites de bande passante ou de limitation de bande passante, même pour les utilisateurs gratuits.** 

**Cependant, les vitesses diffèrent entre les plans gratuits et payants en raison des charges de serveur variables. Étant donné que nous proposons un nombre limité de serveurs gratuits, ces serveurs ont tendance à avoir beaucoup plus d'utilisateurs, ce qui entraîne une baisse des performances.**

**Si vous avez un forfait Proton VPN Plus, Unlimited ou Visionary (anciens utilisateurs uniquement), vous avez accès aux connexions les plus rapides. Parce qu'il y a moins d'utilisateurs payants et parce que beaucoup de nos serveurs Plus sont sur des réseaux 10 Gbps, des performances très élevées sont possibles. En effet, des débits allant jusqu'à 300 Mb/s sont fréquemment rapportés. Vos vitesses réelles peuvent toutefois varier en fonction des conditions du réseau.**

- **S : Raymond Hamelin** Demande comment effacer l'historique de protection de Defender?
- **R : Michel Cloutier** On parle ici d'un optimiseur comme CCleaner\*. Il possible que l'antivirus ne l'accepte pas. Il suggère de le désinstaller et de le réinstaller.

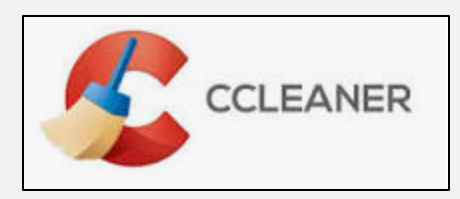

**Selon Wikipédia :CCleaner est un logiciel gratuit permettant d'optimiser le fonctionnement d'un ordinateur muni d'un système d'exploitation Windows, Mac OS / OS X et de protéger la vie privée des utilisateurs de l'ordinateur.** 

**[NDLR] Tutoriel partagé par Monsieur André Carrier :**

**Titre : Comment effacer manuellement l'historique de Windows Defender avec Windows 10 ?**

**Lien : [https://www.win10.fr/effacer-manuellement-historique](https://www.win10.fr/effacer-manuellement-historique-windows-defender-windows10)[windows-defender-windows10](https://www.win10.fr/effacer-manuellement-historique-windows-defender-windows10)**

## *LA CAPSULE DU JOUR*

<span id="page-6-0"></span>ASTUCES POUR WINDOWS 11 PARTIE 1

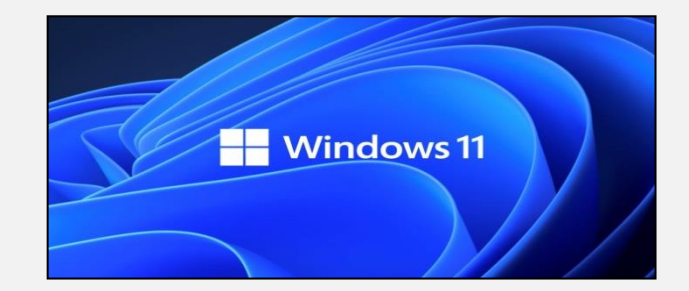

Avec *Lucien Roy*

[LE LIEN POUR LE PDF](https://vbdl.files.wordpress.com/2023/01/les-astuces-de-pc-astuces-pour-windows-11-partie-01.pdf) ICI

- **Q : Raymond Hamelin** Après la démonstration de Lucien Roy; lorsqu'on détache l'icône du Bureau, est-ce qu'il retourne sur le Bureau ?
- **R : Lucien Roy** L'icône demeure dans la liste, mais n'apparaît plus comme raccourci sur le Bureau.
- **Q : Alain Thériault** Au sujet de l'éclairage nocturne, est-ce normal, il voit une lumière jaunâtre?
- **R : Lucien Roy** Oui c'est normal, c'est conçu pour filtrer la lumière bleue.
- **S : Comment régler les paramètres de Windows 11 :**
	- **Système > Écran**

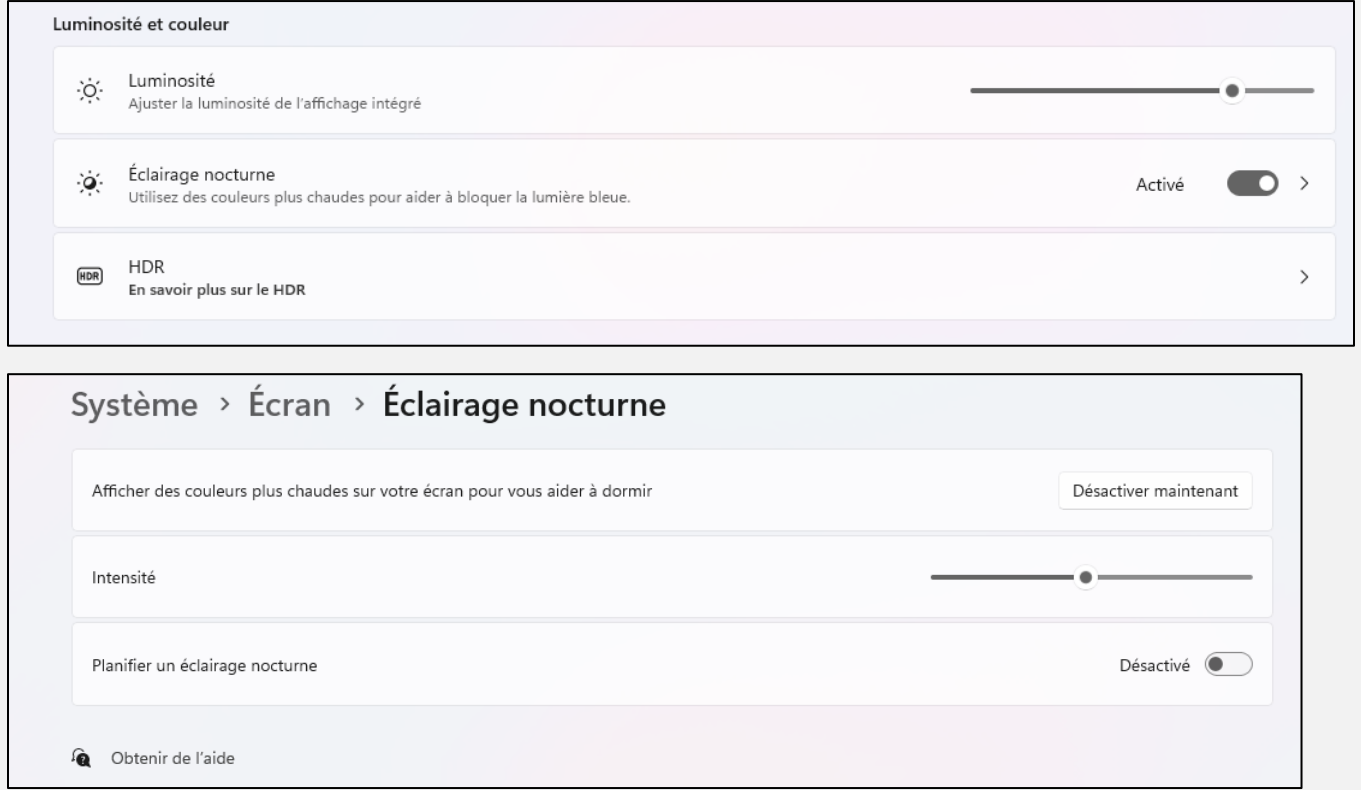

**[NDLR] selon le magazine Protégez-Vous**

**Titre : Filtrer la lumière bleue, c'est mieux?**

**Lien :<https://www.protegez-vous.ca/sante-et-alimentation/lumierebleue>**

**Synopsis : La lumière bleue émise par les écrans des tablettes et des cellulaires, notamment, fait beaucoup parler d'elle. Quels sont les risques pour votre santé? Devriez-vous porter des lunettes spéciales qui filtrent ces ondes lumineuses? Réponses tout en nuances.**

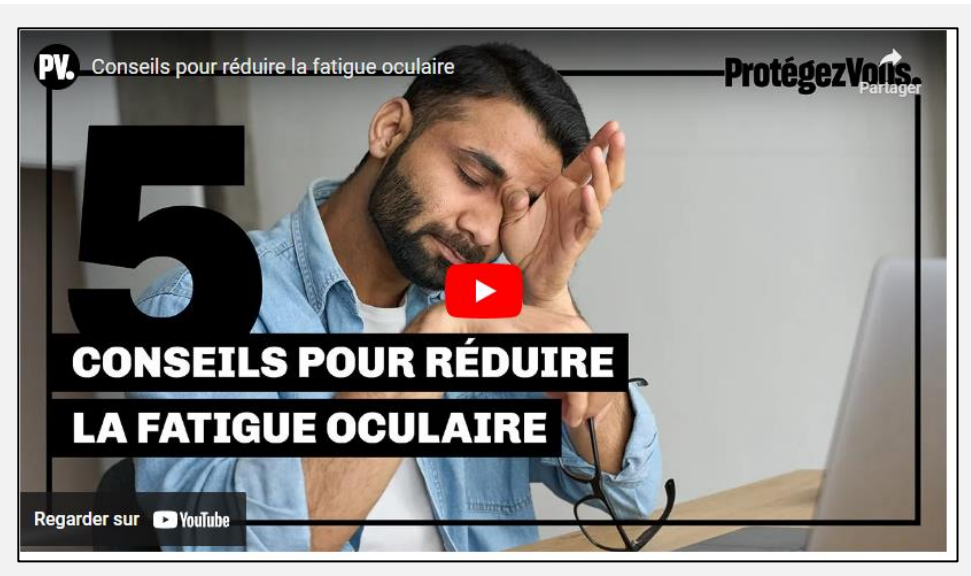

**Capture d'écran, pour visionner cette vidéo YouTube, cliquer le lien suivant :**

<span id="page-8-0"></span>**<https://youtu.be/iQPM7V4hi7o>**

LA PAROLE À MICHEL MAINVILLE CLUB INFORMATIQUE BROSSARD (FORMATIO)

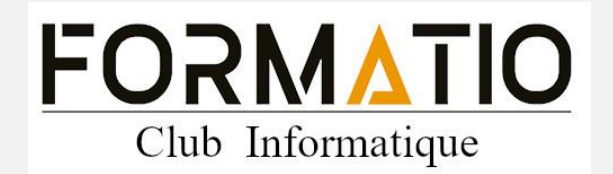

Lien :

[https://formatio.info/le-club-informatique/decouvrir-le-club](https://formatio.info/le-club-informatique/decouvrir-le-club-informatique/)[informatique/](https://formatio.info/le-club-informatique/decouvrir-le-club-informatique/)

Dans un esprit de solidarité et de partage entre les Clubs Informatiques de la Montérégie **Michel Mainville** invite les participants du CIVBDL à joindre leurs rencontres en Zoom ou en salle gratuitement **les jeudis de 14 à 16 heures.** 

Et ce jusqu'à la fin de la saison, c'est-à-dire **mai 2023.**

Le lien Zoom « à utiliser pour la saison complète » est indiqué sur notre site Web :

Page d'accueil > dérouler jusqu'au bas > cliquer sur l'icône « TV »

Lien direct :<https://vbdl.wordpress.com/civbdl/>

Mot de passe à la question: civbdl (en minuscule)

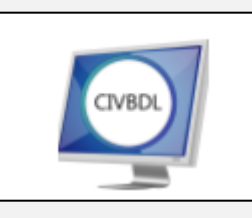

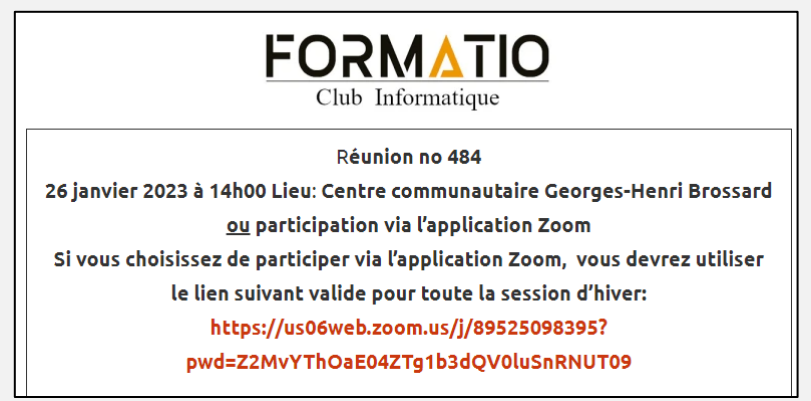

- **Q : Jeannette René de Cotret** Doit-on être membre de votre Club pour assister aux rencontres virtuelles?
- **R : Michel Mainville** Non, pour la présente saison qui se terminera en mai, c'est gratuit. Pour la session suivante, on verra…
- **S : Michel Cloutier** À noter aussi que le CIB expérimente des rencontres en mode hybride : en Zoom et en salle.

<span id="page-10-0"></span>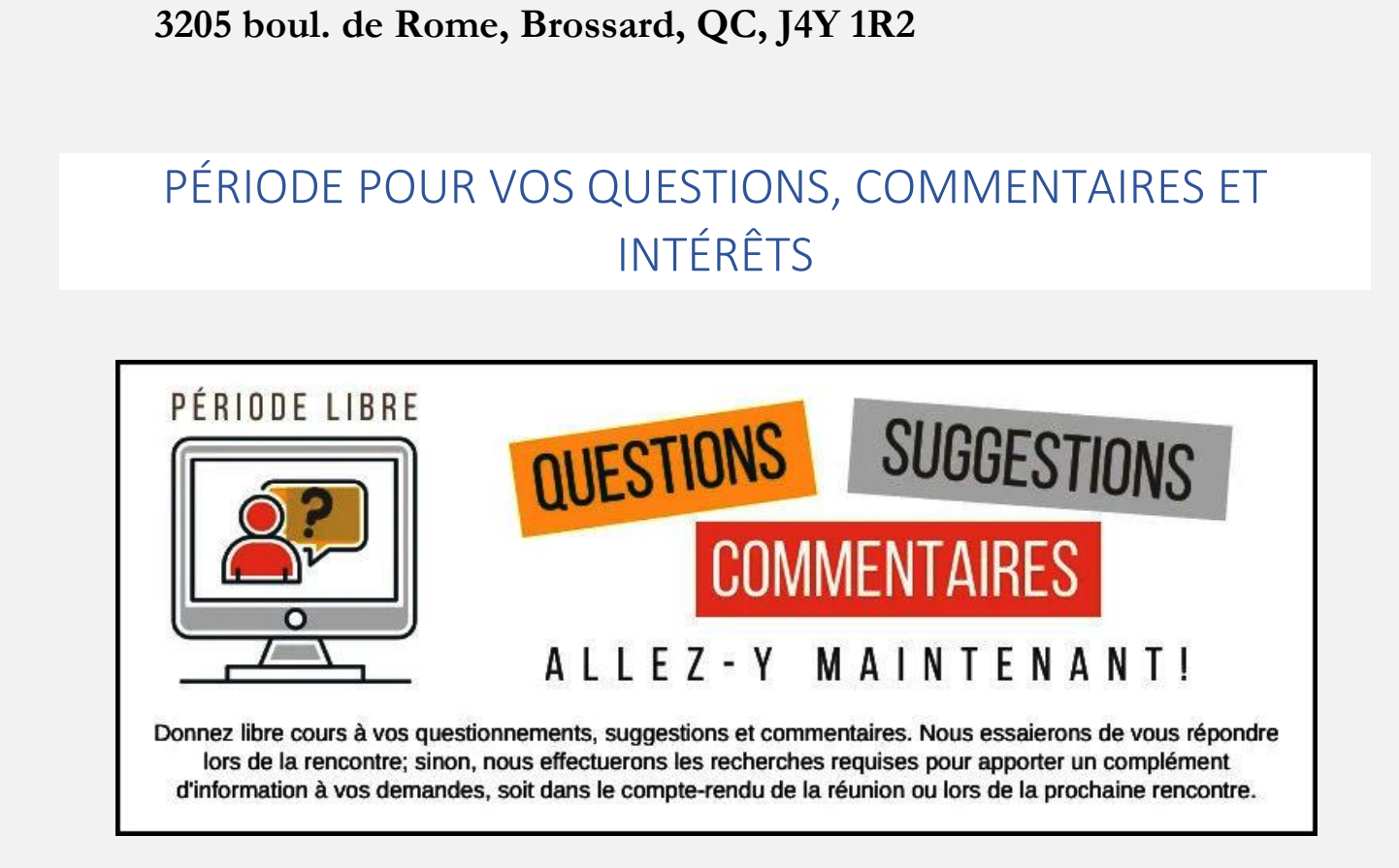

**Q : Marie-Claire Legault** Si un de nos participants veut se joindre aux

**CENTRE COMMUNAUTAIRE GEORGES-HENRI-BROSSARD**

rencontres en salle, est-ce possible?

**R : Michel Mainville** Oui, sans problèmes.

**Q : Jacques Paquet** veut travailler des montages vidéo et demande quel logiciel il doit utiliser?

**Denis Théorêt** Que voulez-vous faire? Couper des bouts et en ajouter d'autres?

**R : Michel Cloutier** suggère d'aller voir dans les Archives, les présentations de Lucien Roy.

Il y a aussi Microsoft Photos qui est simple et efficace.

**Denis Théorêt** Mentionne CLIPCHAMP dans le magasin de Microsoft. Il s'agit d'une application gratuite, si vous l'utilisez à l'occasion.

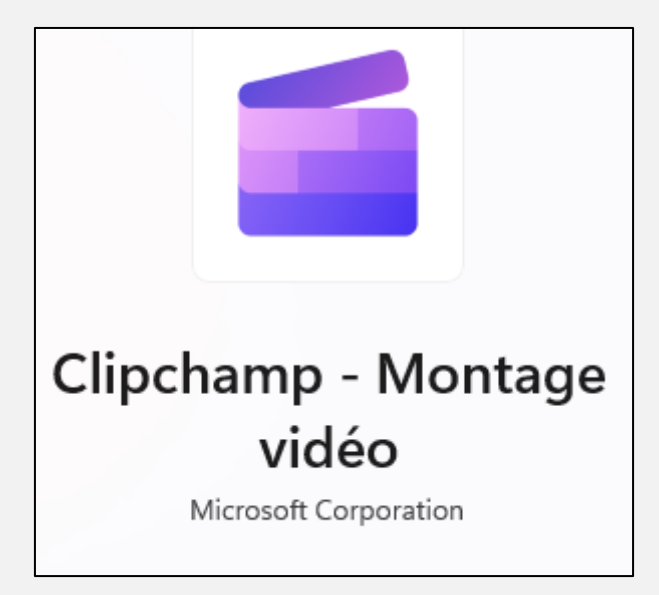

Lien Microsoft : *Éditeur de vidéos Clipchamp* | Microsoft 365

Description :

Créez des vidéos en quelques clics avec Clipchamp, l'éditeur vidéo facile de Microsoft.

Ce créateur de vidéos est facile à utiliser pour les débutants avec une interface de type glisser-déposer, mais il dispose de fonctions d'édition vidéo avancées pour vous aider à couper, recadrer et redimensionner les vidéos, enregistrer l'écran et la webcam, éditer des vidéos sur fond vert et même ajouter des voix hors champ. Réalisez des vidéos attrayantes pour les médias sociaux, des vidéos de promotion des ventes, des tutoriels approfondis et bien plus encore avec Clipchamp.

Fonctions d'édition faciles :

L'éditeur vidéo en ligne de Clipchamp vous équipe d'outils d'édition essentiels. Vous pouvez couper, découper, rogner, faire pivoter, diviser, mettre en boucle, faire un zoom avant ou arrière, accélérer ou ralentir, ajouter ou supprimer de l'audio et même ajouter des filtres et des transitions aux vidéos.

Enregistrez votre caméra et votre écran :

Stock vidéo et audio captivant :

Des modèles faciles à utiliser pour les débutants, conçus par des designers Créez des vidéos professionnelles sans aucune expérience en quelques minutes Enregistrez et partagez des vidéos de haute qualité sur vos applications

préférées

Outils spéciaux pour les créateurs Etc.

**S : Lucien Roy** Voir mes tutoriels dans « nos archives » de notre site Web :

#### **Titre de nos archives :**

## **« Application Photos Microsoft pour Windows 10 »**

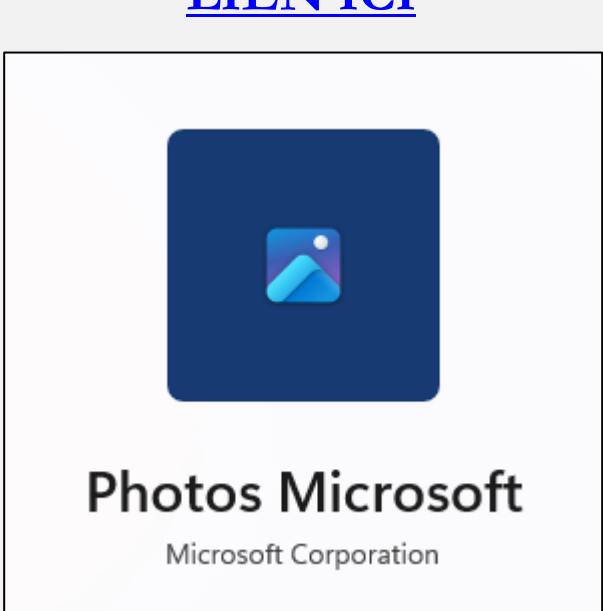

**S : Raymond Hamelin** indique un document ajouté sur le site Web du CIVBDL qui s'intitule « Rejoindre Microsoft Canada »

Lien: [https://vbdl.files.wordpress.com/2023/01/rejoindre-microsoft](https://vbdl.files.wordpress.com/2023/01/rejoindre-microsoft-canada.pdf)[canada.pdf](https://vbdl.files.wordpress.com/2023/01/rejoindre-microsoft-canada.pdf)

# **[LIEN](https://vbdl.files.wordpress.com/2023/01/application-photos-de-windows-10-.pdf) ICI**

Par courriel: vous pouvez envoyer vos commentaires directement à l'adresse cdnaca@microsoft.com

Par téléphone: Anglais : 1 800 936-5900 (disponible du lundi au vendredi, de 6 h à 22 h, et le samedi et le dimanche, de 7 h à 18 h [<u>HP]).</u>

Français : 1 855 434-6807 (disponible du lundi au vendredi, de 9 h à 21 h, et le samedi et le dimanche, de 10 h à 18 h [HE]).

**Q** : courriel reçu de Madame Lise Boutin :

Mon compte Hotmail a été bloqué en entrant aux É.-U..

Microsoft m'a suggéré les liens ci-bas.

J'ai essayé sans succès de suivre les recommandations.

Vous avez sûrement une solution.

Je serai présente à la séance d'aujourd'hui (25 janvier)

Merci de votre aide.

#### **[NDLR]** Solution :

Suite aux appels téléphoniques avec Madame Boutin, je lui fais parvenir le lien ci-haut, concernant le service à la clientèle de Microsoft.

Résultat :

Bonjour Michel

J'ai finalement réussi à parler à quelqu'un au **1-855-434-6807**

Dernier numéro que tu m'as donné.

On m'a suggéré de supprimer courriel et le réinstaller.

Problème réglé !!

Merci beaucoup, Michel pour ce numéro de téléphone et ta patience.

Bonne journée

Lise Boutin

#### **Q : Jacques Paquet** a donné une clé USB à sa fille sur laquelle il avait enregistré de la musique.

Elle l'utilise depuis environ un an dans sa voiture et la musique a bloqué. Doit-il enregistrer de nouveau la musique sur la clé?

**R : Denis Théorêt** propose de faire une sélection et de les mettre ailleurs…

**Roger-Marc Masson** suggère d'essayer la clé sur un autre ordinateur, afin de voir si ça fonctionne.

Il ne faut pas oublier qu'une clé USB a une durée de vie.

**Carole Vaillancourt** se demande si la musique a été enregistrée une plage à la fois et propose de faire la lecture une plage à la fois au lieu de la lecture aléatoire.

- **Q : Roger-Marc Masson** a fait l'acquisition d'une licence NordVPN avec la fonction Premium « NordPass » qui est le gestionnaire de mots de passe. Existe-t-il des tutoriels et/ou vidéos disponibles pour en apprendre le fonctionnement et l'utilisation.
- **R : Michel Cloutier** Certainement, inscrivez-vous sur le site NordVPN et vous aurez accès aux tutoriels dans plusieurs langues, dont le français. De plus YouTube offre plusieurs vidéos sur le sujet.

# Prochaine rencontre : le mercredi 8 février 2023

[CONSULTEZ LE PROGRAMME ICI](https://vbdl.wordpress.com/programme/)

## INFORMATIONS

<span id="page-15-0"></span>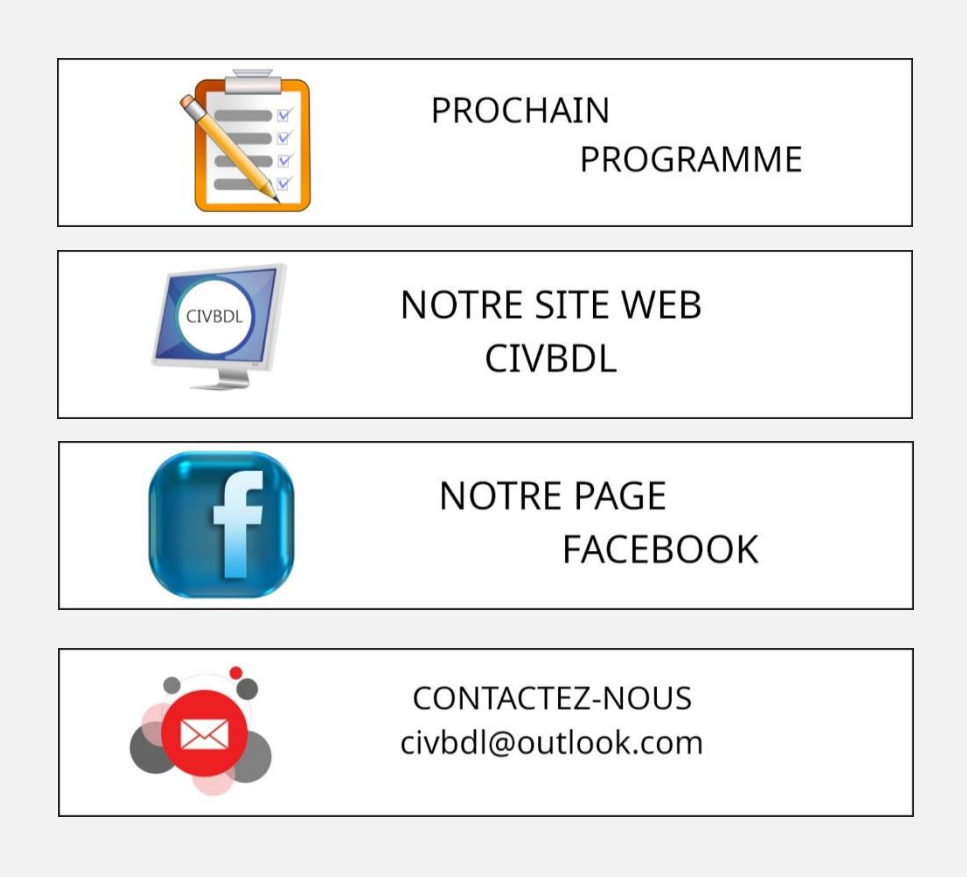

*Notre équipe de rédaction et d'animation :*

*Michel Cloutier, Denis Théorêt, Marie-Claire Legault, Lucien Roy*

*Merci à tous*

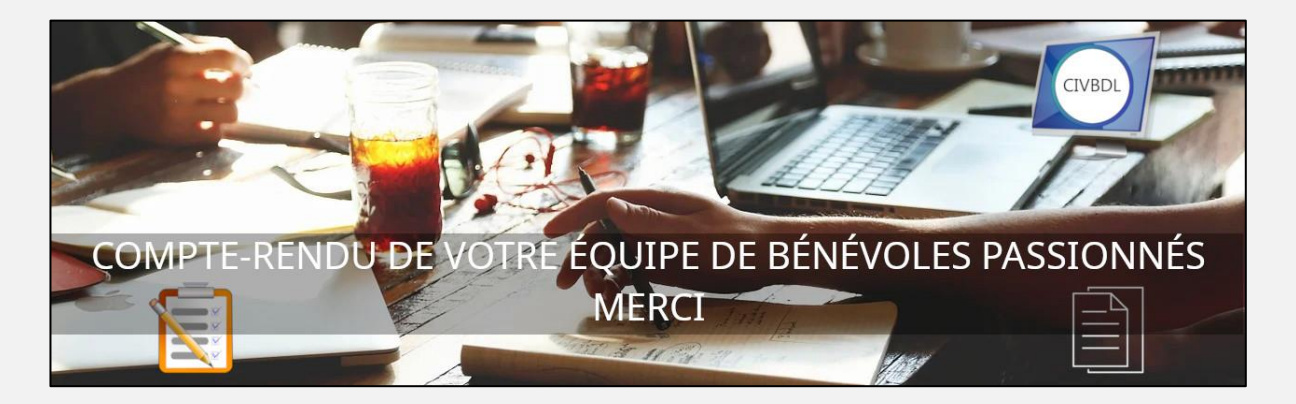